VIOS Version 2.2.0.12

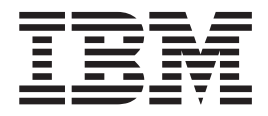

# Release Notes

VIOS Version 2.2.0.12

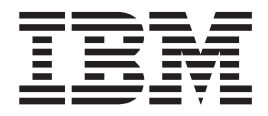

# Release Notes

#### **Note**

Before using this information and the product it supports, read the information in ["Notices," on page 11.](#page-16-0)

**Sixth Edition (May 2011)**

**© Copyright IBM Corporation 2008, 2011.**

US Government Users Restricted Rights – Use, duplication or disclosure restricted by GSA ADP Schedule Contract with IBM Corp.

# **Contents**

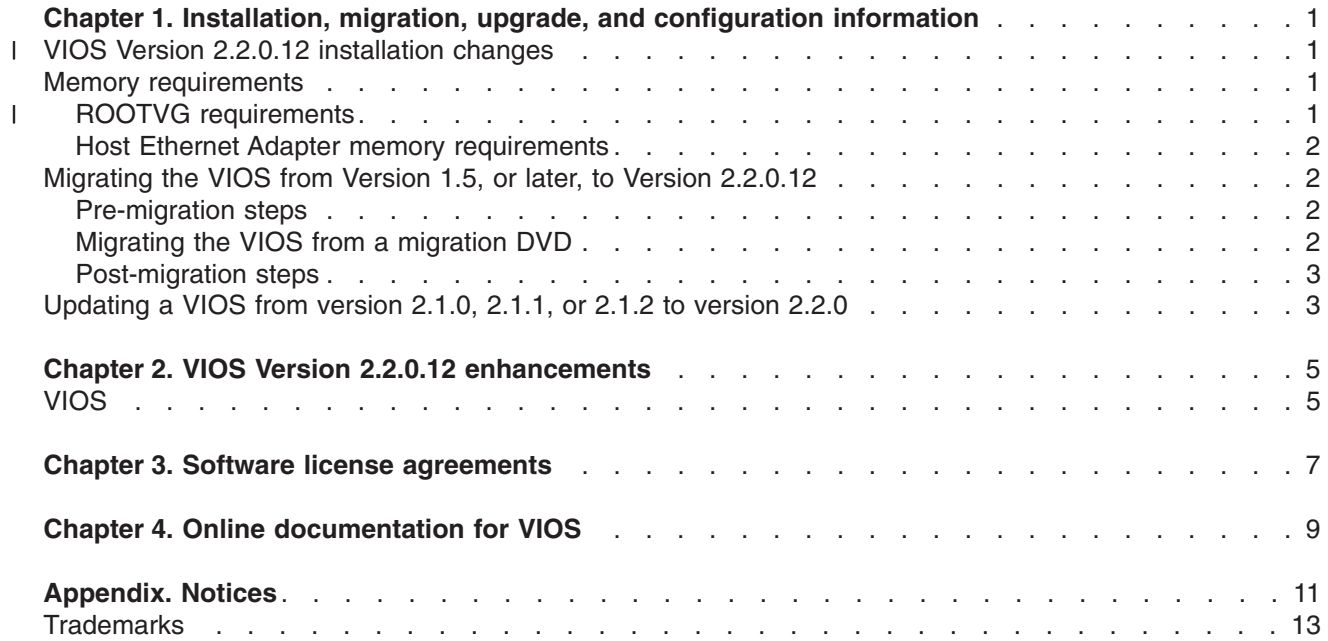

### <span id="page-6-0"></span>**Chapter 1. Installation, migration, upgrade, and configuration information**

The following information applies to Virtual I/O Server (VIOS).

**Note:** This software might contain errors that could result in critical business impact. Install the latest available update packages prior to using this software.

The method of VIOS update distribution is undergoing a transition from the VIOS website at <http://www14.software.ibm.com/webapp/set2/sas/f/vios/download> to the IBM® Fix Central site. For a period of time during this transition, updates will be available on both sites. When the transition is complete, the VIOS website will direct you to the IBM Fix Central site for downloads. To obtain VIOS updates directly from Fix Central go to [www.ibm.com/support/fixcentral](http://www.ibm.com/support/fixcentral) and select the following:

- Product Group: System  $p^{\circledR}$
- Product: Virtualization Software
- Product: Virtual I/O Server

To view the most current version of the VIOS release notes, go to the online version of the [Virtual I/O](http://publib.boulder.ibm.com/infocenter/aix/v6r1/topic/com.ibm.aix.ntl/releasenotes_kickoff.htm) [Server](http://publib.boulder.ibm.com/infocenter/aix/v6r1/topic/com.ibm.aix.ntl/releasenotes_kickoff.htm) release notes.

All users of the VIOS must subscribe to the VIOS subscription service. Subscribing to this service enables users to stay current on VIOS news and critical product updates. To subscribe, go to the following website and click the **Subscribe/Setup** tab:

<http://www14.software.ibm.com/webapp/set2/subscriptions/pqvcmjd>

#### **VIOS Version 2.2.0.12 installation changes** |

l The VIOS software is distributed on 2 DVDs. The first DVD contains the VIOS install image using English and the second DVD contains the language filesets for all the other languages. |

If you want to install another language fileset after the initial installation is complete, insert the second | DVD into the DVD drive and refer to the **CLI chlang** command. |

#### **Memory requirements**

The minimum memory requirement for VIOS Version 2.2.0.12 varies based on the configuration.

A general rule for a minimum current memory requirement for VIOS Version 2.2.0.12 is 512 MB. A smaller minimum current memory requirement might support a configuration with a very small number of devices or a small maximum memory configuration.

VIOS Version 2.2.0.12 requires the minimum current memory requirement to increase as the maximum memory configuration or the number of devices scales upward, or both. Larger maximum memory configurations or additional devices scale up the minimum current memory requirement. If the minimum memory requirement is not increased along with the maximum memory configuration, the partition freezes during the initial program load (IPL).

#### **ROOTVG requirements** |

VIOS now requires a minimum of 30 GB disk space for installation. Ensure that the disk allocated for the | VIOS installation contains at least 30 GB of available space before you attempt to install VIOS. |

#### <span id="page-7-0"></span>**Host Ethernet Adapter memory requirements**

Configurations that contain one or more Host Ethernet Adapter (HEA) require more memory than the 512 MB minimum. Each logical HEA port that is configured requires an additional 102 MB of memory. The minimum memory requirement for configurations with one or more HEA ports, where *n* is the number of HEA ports, is 512 MB + *n* x 102 MB.

#### **Migrating the VIOS from Version 1.5, or later, to Version 2.2.0.12**

Use the VIOS Migration DVD to migrate from VIOS Version 1.5, or later, to VIOS Version 2.2.

You can view the following versions of the VIOS migration image: |

- 1. You can view the installation requirements for the Version 2.1.3 at [The Virtual I/O Server 2.1 VIOS](https://www-304.ibm.com/support/docview.wss?rs=0&uid=isg400000258) | [2.1.3.10 Migration DVD Readme.](https://www-304.ibm.com/support/docview.wss?rs=0&uid=isg400000258)  $\blacksquare$
- 2. You can view the installation requirements for the Version 2.1.0 at [VIOS 2.1.0.0 Migration DVD Virtual](http://www-01.ibm.com/support/docview.wss?rs=0&uid=isg400000002) | [I/O Server 1.0.0.0 VIOS 2.1.0.0 Migration DVD Readme.](http://www-01.ibm.com/support/docview.wss?rs=0&uid=isg400000002) |

After the migration is complete, download and install Fix Pack 24.

#### **Pre-migration steps**

You must perform the pre-migration steps before you start migrating the VIOS:

- 1. Back up your current VIOS.
- 2. Use the **startnetsvc** command to determine any services that were started, and record these.
- 3. Use the **lssvc** command to see a list of all of the agents.
- 4. Use the **lssvc** <agent name> command to determine the parameters set for a particular agent. Record these so that the agent can be reconfigured after they migration with the same parameters.
- 5. If you created an **motd** banner, save it in a secure directory. |

### **Migrating the VIOS from a migration DVD**

To migrate the VIOS from a migration DVD, complete the following steps:

- 1. Activate the VIOS logical partition using the HMC (version 7 or later) by completing the following steps:
	- a. Ensure the DVD device is assigned to the VIOS partition.
	- b. Insert the VIOS migration DVD into the DVD drive.
	- c. In the HMC navigation area, expand Systems Management Servers.
	- d. Select the VIOS logical partition server.
	- e. In the contents area, select the VIOS logical partition.
	- f. Shutdown VIOS by completing the following steps:
		- 1) Select Tasks>Operations>Shutdown.
		- 2) In the Shutdown menu, select delayed, then select OK.
	- g. Select Open a terminal window or console session to open a virtual terminal (vterm) window.
	- h. Select (Advanced) to open the advanced options menu.
	- i. Select SMS for the boot mode.
	- j. Click OK to close the advanced options menu.
	- k. Click OK. A virtual terminal window opens for the logical partition.
	- l. Once the VIOS logical partition is inactive, select Tasks>Operations>Activate. The Activate Partition menu opens with a selection of logical partition profiles. Ensure that the correct profile is highlighted.
- 2. Select a boot device by completing the following steps:
	- a. Select Select Boot Options and press Enter.
- <span id="page-8-0"></span>b. Select Select Install/Boot Device and press Enter.
- c. Select CD/DVD and press Enter.
- d. Select the device number that corresponds to the DVD and press Enter. You can also select List all devices, select the device number from the list, and then press Enter.
- e. Select Normal mode boot.
- f. Select Yes to exit SMS.
- 3. Install the VIOS by completing the following steps:
	- a. Select a console and press Enter.
	- b. Select a language for the BOS menus and press Enter.
	- c. Select Change/Show Installation Settings and Install .

If the title displayed is not VIOS Migration Installation and Settings, replace the DVD that is in the drive with the correct DVD before continuing to the next step.

- d. Select Install with the setting listed above.
- e. Select Continue with Install.
- f. Select Continue with migration.
- 4. Complete the following post-migration tasks:
	- a. Verify that the migration was successful by completing the following steps:
		- 1) Check the results of the **installp** command.
- 2) Run the **ioslevel** command. The results must indicate that the ioslevel is \$ ioslevel 2.1.0.0.
	- \$ ioslevel 2.1.3.10-FP23 if you used migration image Version 2.1.3.
	- \$ ioslevel 2.1.0.0 if you used migration image Version 2.1.0.

#### **Post-migration steps**

| | |

After you complete a migration, complete the following steps:

- 1. Restart the daemons and agents that were previously running by doing the following:
	- a. Log on to the VIOS as a padmin user.
	- b. Enter the following command:
		- \$ motd -overwrite "<enter previous banner message>"
	- c. Run the **cfgsvc** command to reconfigure all of the agents by using the configuration data that you saved in the pre-migration steps.
	- d. Run the **startsvc** command to start the agents.
	- e. Run the **startnetsvc** command to restart the services that were running before the migration using the information that you saved in the pre-migration steps.
	- f. Start any previously running daemons such as FTP or Telnet.
	- g. Download Fixpack 2.2.0.10–FP24. Directions for installing the Fixpack are available at the following website:

[Readme and Release Notes for Virtual I/O Server 2.2 VIOS 2.2.0.10 FixPack 24 Readme](https://www-304.ibm.com/support/docview.wss?rs=0&uid=isg400000259)

#### **Updating a VIOS from version 2.1.0, 2.1.1, or 2.1.2 to version 2.2.0**

To update a VIOS from either version 2.1.0, 2.1.1, or 2.1.2 to version 2.2.0, complete the following steps:

- 1. Download Fixpack 2.2.0.10-FP24.
- 2. Complete the directions to install the Fixpack that are available at the following website:

[Readme and Release Notes for Virtual I/O Server 2.2 VIOS 2.2.0.10 FixPack 24 Readme](https://www-304.ibm.com/support/docview.wss?rs=0&uid=isg400000259)

## <span id="page-10-0"></span>**Chapter 2. VIOS Version 2.2.0.12 enhancements**

This release of VIOS contains several enhancements. These enhancements are made in the area of POWER Virtualization. The following section describes the features of each element by product area.

#### **VIOS**

- 1 . AIX enablement of Gigabit Ethernet on QLogic 8 GB Fiber Channel Blade Expansion Card (model number 8271) |
- 1 Support for two socket POWER7<sup>®</sup> systems (BladeCenter PS703 and BladeCenter PS704)
- 1 Support for new SAS-based direct access storage device (DASD) drawer in POWER7<sup>®</sup> systems (model 5887) |
- 1 Support for new 2.5" SAS SSD drives in 200 GB and 400 GB capacities (models 1775 and 1793)

# <span id="page-12-0"></span>**Chapter 3. Software license agreements**

There are instances where the software license agreements might not be displayed correctly. In this event, the license agreements can be viewed in all languages at the following website:

<http://www.ibm.com/software/sla/sladb.nsf>

# <span id="page-14-0"></span>**Chapter 4. Online documentation for VIOS**

For online documentation, see *Using the Virtual I/O Server* at the following website:

[Virtual I/O Server](http://publib.boulder.ibm.com/infocenter/powersys/v3r1m5/topic/p7hb1/iphb1kickoff.htm)

For additional documentation, including the Redbooks® publication, go to the following website:

<http://www14.software.ibm.com/webapp/set2/sas/f/vios/documentation/home.html>

## <span id="page-16-0"></span>**Appendix. Notices**

This information was developed for products and services offered in the U.S.A.

IBM may not offer the products, services, or features discussed in this document in other countries. Consult your local IBM representative for information on the products and services currently available in your area. Any reference to an IBM product, program, or service is not intended to state or imply that only that IBM product, program, or service may be used. Any functionally equivalent product, program, or service that does not infringe any IBM intellectual property right may be used instead. However, it is the user's responsibility to evaluate and verify the operation of any non-IBM product, program, or service.

IBM may have patents or pending patent applications covering subject matter described in this document. The furnishing of this document does not give you any license to these patents. You can send license inquiries, in writing, to:

IBM Director of Licensing IBM Corporation North Castle Drive Armonk, NY 10504-1785 U.S.A.

For license inquiries regarding double-byte character set (DBCS) information, contact the IBM Intellectual Property Department in your country or send inquiries, in writing, to:

Intellectual Property Licensing Legal and Intellectual Property Law IBM Japan, Ltd. 1623-14, Shimotsuruma, Yamato-shi Kanagawa 242-8502 Japan

**The following paragraph does not apply to the United Kingdom or any other country where such provisions are inconsistent with local law:** INTERNATIONAL BUSINESS MACHINES CORPORATION PROVIDES THIS PUBLICATION "AS IS" WITHOUT WARRANTY OF ANY KIND, EITHER EXPRESS OR IMPLIED, INCLUDING, BUT NOT LIMITED TO, THE IMPLIED WARRANTIES OF NON-INFRINGEMENT, MERCHANTABILITY OR FITNESS FOR A PARTICULAR PURPOSE. Some states do not allow disclaimer of express or implied warranties in certain transactions, therefore, this statement may not apply to you.

This information could include technical inaccuracies or typographical errors. Changes are periodically made to the information herein; these changes will be incorporated in new editions of the publication. IBM may make improvements and/or changes in the product(s) and/or the program(s) described in this publication at any time without notice.

Any references in this information to non-IBM websites are provided for convenience only and do not in any manner serve as an endorsement of those websites. The materials at those websites are not part of the materials for this IBM product and use of those websites is at your own risk.

IBM may use or distribute any of the information you supply in any way it believes appropriate without incurring any obligation to you.

Licensees of this program who wish to have information about it for the purpose of enabling: (i) the exchange of information between independently created programs and other programs (including this one) and (ii) the mutual use of the information which has been exchanged, should contact:

IBM Corporation Dept. LRAS/Bldg. 903 11501 Burnet Road Austin, TX 78758-3400 U.S.A.

Such information may be available, subject to appropriate terms and conditions, including in some cases, payment of a fee.

The licensed program described in this document and all licensed material available for it are provided by IBM under terms of the IBM Customer Agreement, IBM International Program License Agreement or any equivalent agreement between us.

Any performance data contained herein was determined in a controlled environment. Therefore, the results obtained in other operating environments may vary significantly. Some measurements may have been made on development-level systems and there is no guarantee that these measurements will be the same on generally available systems. Furthermore, some measurements may have been estimated through extrapolation. Actual results may vary. Users of this document should verify the applicable data for their specific environment.

Information concerning non-IBM products was obtained from the suppliers of those products, their published announcements or other publicly available sources. IBM has not tested those products and cannot confirm the accuracy of performance, compatibility or any other claims related to non-IBM products. Questions on the capabilities of non-IBM products should be addressed to the suppliers of those products.

All statements regarding IBM's future direction or intent are subject to change or withdrawal without notice, and represent goals and objectives only.

All IBM prices shown are IBM's suggested retail prices, are current and are subject to change without notice. Dealer prices may vary.

This information is for planning purposes only. The information herein is subject to change before the products described become available.

This information contains examples of data and reports used in daily business operations. To illustrate them as completely as possible, the examples include the names of individuals, companies, brands, and products. All of these names are fictitious and any similarity to the names and addresses used by an actual business enterprise is entirely coincidental.

#### COPYRIGHT LICENSE:

This information contains sample application programs in source language, which illustrate programming techniques on various operating platforms. You may copy, modify, and distribute these sample programs in any form without payment to IBM, for the purposes of developing, using, marketing or distributing application programs conforming to the application programming interface for the operating platform for which the sample programs are written. These examples have not been thoroughly tested under all conditions. IBM, therefore, cannot guarantee or imply reliability, serviceability, or function of these programs. The sample programs are provided "AS IS", without warranty of any kind. IBM shall not be liable for any damages arising out of your use of the sample programs.

Each copy or any portion of these sample programs or any derivative work, must include a copyright notice as follows:

(c) (your company name) (year). Portions of this code are derived from IBM Corp. Sample Programs. (c) Copyright IBM Corp. \_enter the year or years\_.

If you are viewing this information softcopy, the photographs and color illustrations may not appear.

#### <span id="page-18-0"></span>**Trademarks**

IBM, the IBM logo, and ibm.com are trademarks or registered trademarks of International Business Machines Corp., registered in many jurisdictions worldwide. Other product and service names might be trademarks of IBM or other companies. A current list of IBM trademarks is available on the web at Copyright and trademark information at www.ibm.com/legal/copytrade.shtml.

Other product or service names might be trademarks of IBM or other companies.

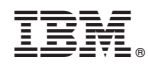

Printed in U.S.A.

GI11-4302-05

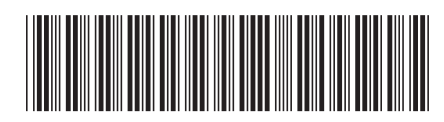